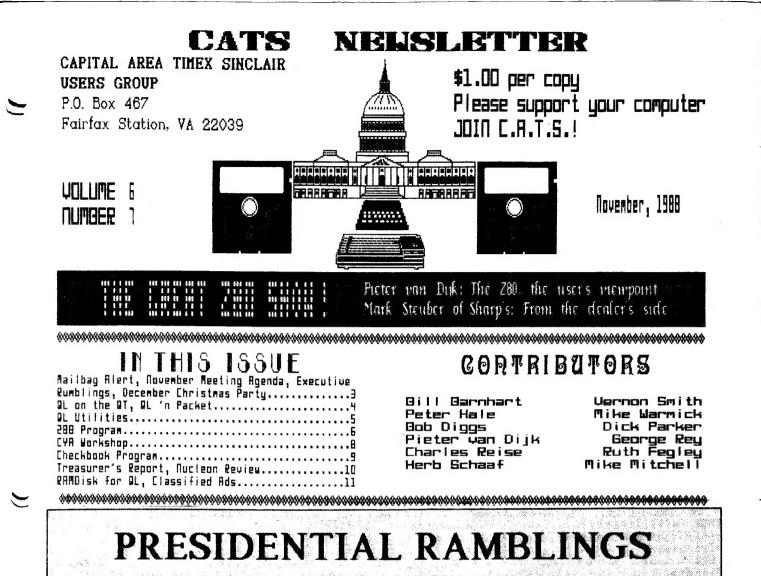

#### CAPITAL FEAST

Things are really shaping up for our Capital Feast next May. The work is beginning in earnest especially with regards to notifying vendors about it and to gathering literature on what to do and see in Washington that can be given to the computer widows or widowers. Audrey Curnutt will give us an update on things at the November meeting. I am sure that Audrey and the rest of the committee would appreciate any help they can get; so, if you want to help in a large or small way, join up now and get in on the ground floor!

#### CATS BBS

Your Executive Board voted unanimously to accept Steve Green's written proposal with some provisio's to set up an electronic Bulletin Board for CATS. This BBS can be very useful to the club and for conveying information on the Capital Feast. More details are contained in the notes on the Executive Board meeting found later in this issue.

#### MISCELLANY

Tom Bent shared with those of us assembled at the October meeting the news that Digital Precision was working on an MS-DOS emulator for the QL. His sources indicated that it was due out in several months. Tom also mentioned that the disk controller chips were back ordered but would be shipped shortly. Vernon has ordered the anti-bounce keyboard chip for the QL's. Hope to see you at the meeting.

Bill

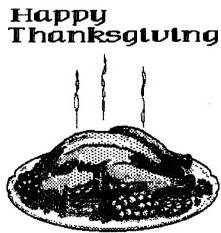

CATS NEWSLETTER

Page 1

## 

Well, it's that time again, when you can tell the Editor by looking for the person with one eye glued on the computer screen and the other on the calendar with the deadlines marked in red. For our members and readers "outside the Beltway", I would suggest that they not call their Washington, DC friends on Sunday, at least for the next two months. You see, this is a football town and we are all praying for a minor miracle on the next seven Sundays as the Redskins play the toughest second half schedule in the NFL. Even computers play second fiddle to the 'Skins. " So," you ask, "what has this got to do with me?"

Directly, unless you are endowed with Season Tickets, nothing. Indirectly, everything. We need this type zeal for our Fest in May. There is much to do and not a great deal of time to do it. By the time that you get this newsletter, there will be about 6 months till the Golden Weekend. We need everybody to contribute whatever they can and, if they do, the Fest will be a success. The biggest problem, as I see it, is that the contribution needs to be in the form of direct participation, something we all can seem to find some excuse for not giving. We really need your help. The old adage that "You CAN make the difference" is really true in this case. This issue is the newsletter equivalent of a "slow news day" and I guess I'm thankful for the respite so that I can get cought up with all of the articles that I said would be continued "in the next issue". It makes me apprehensive because the sparse offerings of the members might indicate a permanent drying up of contributions. Boys and girls, DON'T DO THIS TO ME! I am your friend and my cardiologist says that this kind of suspense is not good. Let's keep sending in those cards and letters. You've been really good in the past, so I'm hoping that this is just tempor-·ary.

THE CHIP BUY

The order has been placed for 32 keyboard anti-rollover chips. If you didn't sign up at the meeting or send me your name in the mail, you didn't aet in on the buy. I don't know if we will get dunned for Customs charges, so I'm not sure how much the final price will be, but it should be around \$14-15. Several people payed so, if the costs are less, we will send refund checks.

#### THE NEWSLETTER

Like the Marines, I'm looking for a "few good men" but unlike the Corps, I'll settle for just ONE! I intend to turn over the reigns next June, so it is imperative that someone step forward and volunteer. If we do this right, the transition should be smooth. No you don't have to have an Atari ST to do the job. My picks for the two best, The BoSTUG Sinclair Timex Newsletter and the ZXAppeal aren't, yet they pack more information to the page than all of the rest! 

#### MAILBAG USERS ALERT

Please see Page 3 for special instructions.

#### THIS ISSUE

Inside, we have our usual eclectic offering. Herb Schaaf has reviewed the Nucleon suite of programs from France. He looks at it from the point of a first time user and those that are new to the QL can benefit from his experiences, Duane Parker has developed some utilities for you to include in your own programs. Pieter van Dijk continues with his series on the Z88, this time on file transfers from the QL to the Z88. Pieter is also this month's speaker and I am looking forward to learning more about the Z80. We have a new contributor. Charles Reise. from St. Louis and he has submitted a checkbook program. Catching up on old business, we have the second part of Mike Mitchell's RAMDisk article started in the September issue. If you

are into packet radio you definitely need to read Bob Diggs' article on packet radio with the QL. Right now Bob is doing what I'd like to be doing, cruising down the Inland Waterway to Florida on his sailboad. Boy, some guys have all the luck! Last but not least, I thought you'd like to look at the work of our premier Treasurer, Ruth Fealey. Her monthly report is the reason that our financial condition is as good as it is. That's about it, except for my monthly appeal for ARTICLES. I'll add to it this month by asking for ASCII files (instead of printing them to paper, print them to file so the gain a lis extension). This saves me the time required to load Quill and then making a lis file myself. MS-DOS types can send me .txt files. Thanks.

I hope you enjoy the issue.

## **Key Dates** NOVEMBER 12 General Membership Meeting 22 Executive Board Meeting 24 THANKSGIVING 25 December Newsletter DEADLINE DECEMBER 10 General Membership Meeting 20 Executive Board Meeting 25 CHRISTMAS 30 January Newsletter DEADLINE NEWSLETTER SUBMISSIONS Submissions for the newsletter can be in hard copy, with columns 2 1/4 media. For the QL, microdrive cartridge, 5 1/4" DS/DD or Quad density disks, or 3 1/2" disks. For the ZX81, titles on the box.

inches wide or, preferably, magnetic TS1000, or 2068, cassettes only, with

Send material to:

Editor, CATS Newsletter

Box 467

Fairfax Station, VA 22039

CATS NEWSLETTER

## MAIILBAG AILEIRT

Peter Hale, one of the Boston Sinclair Timex User Group (BoSTUG) gurus has written us about some minor errors in his excellent program MAIL-BAG. In case you didn't know it, Peter is also the author of TAX-I-QL and TAX-I-QL/87, the only tax program written for the QL and a major applications program in its own right. I hope that there is a TAX-I-QL/88 in the works! Here's what he says:

Any member of CATS who purchased EMSoft's MAILBAG, an address database for the QL, prior to November 1, 1988, is invited to return the original for free replacement with a copy free of minor errors that may detract from the full enjoyment of the program. Forward the original medium to EMSoft, P.O. Box 8763, Boston, MA 02114. Please include your return address.

Ed. Note—Don't you wish all the software developers/distributors treated their customers this way?

> The CATS Executive Board and the Newsletter Staff would like to wish everyone a Happy Thanksgiving.

> > Drive Safely

HÀPPY

HOLIDÅYS

POTPOURRI

News Around the Boltway

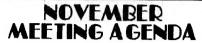

11:00 Hardware Workshop

12:00 CYA Workshop

1:00 Lunch

2:00 General Meeting

2:45 The Z88-Pieter van Dijk

3:30 Open Discussion

4:30 Adjourn

**NOTE:** Mark Steuber (Mr. QL) from Sharp's will be at the meeting to talk about the Z88 and show off many QL goodies. If you have any questions for Mark, now is the time to ask them and, just think, it doesn't cost you for a long distance call!

#### GET READY FOR THE CATS CHRISTMAS PARTY

If you haven't been to the December meetings the last two years, you've missed the annual Christmas party. Hank Dickson will have an in depth article in next month's newsletter; however, I will try to whet your appetite. You should be looking around for a suitable Timex/Sinclair gift for the gift exchange. It could be a pice of software or a hardware item. Let your imagination go. Remember, mark December 12th down on your calendar.

DON'T MISS IT!

**Executive Rumblings** 

10-18-88

#### Notes from the Executive Meeting

First, for all you BBS users, C.A.T.S will go on line!!! Thanks to Steve Greene's talk on "Telecomputing with Timex Sinclair Computers", last month, we are establishing a BBS.

Who'll be SYSOP and what the number will be, is still to be worked out. Stay tuned.

S.M.U.G. was next on our list. We'll give it a try.

Audrey Curnutt is now the Chairperson of the Computer Feast, Bob Curnutt, Secretary, and Stan Guttenberg is our Treasurer.

A Personal Note--My thanks to James Wilson of Arkon, Ohio for your help. I hope you have VHS, because I'm sending you a tape of one of our meetings.

#### TAPE LIBRARY INFORMATION

The C.A.T.S. tape library is available to all full (\$18) members. Prices, per cassette, are \$3.00 by mail or \$1.00 at the meeting.

C.A.T.S. does not have Public Domain software for sale.

Mail order requests, and submissions for publication, should be sent to the tape librarian:

Rev. John Riley

120 N. Fairlawn Dr.

Carroliton, GA 30117

Checks or money orders should be made payable to C.A.T.S.

We will continue to "compensate" contributors with one free cassette from the library.

CATS NEWSLETTER

Page 3

## QL on the QT by Vernon Smith

Compared to other months, the news is rather sparse. Just two items.

#### **QL EMULATOR FOR ATARI**

Strong Computing the Welsh software/hardware vendor is selling an emulator for the Atari ST that will allow the user to run QL programs. It was reviewed favorably in the latest issue of QUANTA and the October issue of QL World. From the sound it, I would say that it is the best of both worlds. ly've been on order for one for the last two months and Strong said that they'd shipped it. Is that the Welsh equivalent of "your check is in the mail"? Anyway, I hope to have it up and running by the time I write this column for December. It is both a hardware add-in and a software patch. The hardware board requires that the existing shielding be removed and this may be the reason you probably won't see the unit marketed in the US since the Atari might not pass the FCC standards. The second reason that the believe it will mostly be a novelty here, and maybe in the rest of the world as well, is that it needs a ZX8301 chip to run. Existing QL owners should have no problem since they can pop the one out of their machine. The unit is sold sans ZX8301. Strong said that they need 1000 (!) of these chips, alone, for the emulator and QL needs. PV Tubes is out of stock as well. The rest of the world could probably use that many, and then some. The key, unfortunately, may be Alan Sugar (Mr Amstrad), and with his hostility towards all things QL, what a neat way to finally torpedo the machine that makes his MS-DOS machines look bad. Proprietary chips may be great but when you have an orphan computer it spells disaster, a la the 2068.

#### DIGITAL PRECISION UPGRADES PROGRAMS

Digital Precision is in the process of upgrading some of their programs. DP is one of the major software houses in the UK for the QL and, to me, this

CATS NEWSLETTER

sends two signals, one favorable and the other just so-so. First, DP is into the QL for the long haul. They couldn't hope to amortize the cost of the upgrades if they don't stick around. The second signal is harder to interpret. Upgraded software may help to drive out the weaker software houses. which could eliminate the competition and allow DP to raise their prices. I hear that one of the programs to be upgraded is Desktop Publisher and that, among other things, the global page layout will be a higher resolution. I hope that they do more than this, especially in the text entry area. I will be anxiously awaiting its debut. One point should be made in DP's favor and that is they have been uncharacteristically silent about these developments. I hope this is a marketing strategy rather than an indication that the upgrades are "vaporware", probably never to see the light of day. Keep your fingers crossed.

f den't know now many of you are using 3 1/2" drives, probably very few; however, for those that are DS/DD disk prices are down to 85 cents each and they are no longer in short supply. Call MEI (800 634-3478). They also have excellent prices on printer ribbons and 5 1/4" disks.

Several months ago I received Text87, a new WYSIWYG word processing program. Due to the press of business I've not been able to become proficient enough to give it a fair review. In keeping with my policy of never taking the word of another reviewer or incorporating advertising copy into my evaluation, I will hold off for the time being.

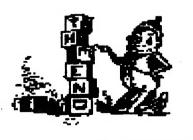

Page 4

### QL 'n PACKET

#### by Bob Diggs

Alex in July, "Friends of QZX", told the readers I was trying to put my QL on Packet. I am proud to say that I have done it and since there seems to be so little written about it I'll tell what I know and hope the ball will start to roll and more knowledgeable people will fill in the gaps.

My Packet activity has been limited to 2 meter using an MFJ-1270B TNC connected to Ser2. I have the unexpanded QL, no floppies, just microdrives. I use two programs: QLTerm by Richard Moldavan and Mike term from April QZX. Each has a special use, each has different problems and neither is completely satisfactory. However, I am using my QL on Packet and it is available whenever I want it! Ser1 goes to my CITIZEN 120D printer and Ser2 is connected to my TNC.

My old setup used either the T/S 1000 or 1500, CDMLINK II, and an Alphaacom 32 printer. A very satisfactory set up, indeed, primarily because I could dump the screen to the printer, something I can't do with my QL. I still use the 1500 on occasion but the keyboard and a few other things about this great computer have put it on the back burner.

I ordered my QL just before we took off for South Africa last December and had it shipped to Florida where it is better for us ole folk in the winter. Incidently, I had a ball operating in one of the new tribal homelands, The Republic of Ciskei, as S42Q. But that's another story. When we got back in mid January, there it was- a real sophisticated computer for an ole fogey, who had to start all over again. And, incidently, this story is coming by way of Quill on my QL and CITIZEN 120D printer.

I had no idea how to run the machine much less get on Packet. I used my T/S 1000 with only moderate sucess. I need a better antenna system in Florida, for sure. This year we will go there on our sailbaat and I'm sure the antenna up fifty feet will do better.

I went to the Winterfest at Orlando hoping to get information about Packet only to be asked by almost everyone, "What's packet?" All was not lost because I was guided toward QLTerm and learned the Ser2 pins are not as shown in QLUG. That became academic because I bought a standard cable and it works just fine. Befor leaving the Winterfest I ordered QLTerm from Sharp's, because if it worked so well on a modem, then it was bound to work on Packet.

My first attempt at QL'n Packet and QLTerm was a big disappointment because I was using TV instead of a monitor. I called Sharp's to find out

Continued on Page 8

November 1988

# A Menu Driven Selection Program

Some utilities are used time and again in one's computer operations. Each of us has our favorite utilities. This program presents a menu program which will allow easy selection from a group of these utility programs residing at the bottom of memory. It is a defined procedure which calls a number of other procedures. These other procedures are your choice utilities. For illustrive purposes, a few such procedures are included in the program listing.

5

A call to this program can be put in your boot routine to provide an automatic initialization with the menu. Arrow keys or number keys will move you about the menu in the normal fashion. Keying ENTER on the desired highlighted strip will obtain the desired utility. Some utilities can return you to the menu. Study the code to see how it can be modified to your needs.

The screen dimensions shown in the program are for use on a RGB monitor. A TV would use a screen 455x200 instead of 511x255 with appropiate offsets to center it. The menu selection code is contained in the first 87 lines of the program. Blanks are critical only in the two lines containing START and STOP and may need to be changed to fit your screen. The first six procs are original to me. The others are modifications of code from various sources.

#### THE BOOT PROGRAM

#### 10 CLEAR

| 20 WINDOW<br>2,1:CLS            | 460,190,20,0:0   | CSIZE |
|---------------------------------|------------------|-------|
| 30 PRINT\\'<br>lity_Screen_Bas' |                  | Uti-  |
| 40 PAUSE 300                    |                  |       |
| - 50 LRUN flp2_ut               | ility_screen_bas |       |

60 CLEAR:CSIZE 1,0:DLINE TO 100

**CATS NEWSLETTER** 

#### THE UTILITIES

32500 utilities

32502 DEFine PRO-Cedure menusel(menus%)

32504 LOCal loop,key,pos

32505 OPEN#1,con: OPEN#2,con: OPEN#3,ser

32506 OPEN#4,scr\_355x12a78x206

32507 INK#0,0: INK#1,7: INK#2,6

32508 PAPER#0,6: PAPER#1,1: PA PER#2,2

3 2 5 0 9 W I N -DOW#0,512,44,0,212: WIN-DOW#1,512,212,0.0: WIN-DOW#2,512,212,0,0

32510 Sweep 8: CLS: STRIP 2

32511 CSIZE 3,1: AT 0,10: PRINT"U TILITY MENU": CSIZE 2,0

32512 FOR loop=1 TO menus%

32513 pos-loop\*2: IF loop=1: INK 7: STRIP 2

32514 AT pos,9: PRINT menu\$(loop)

32515 END FOR loop

32516 PRINT #0,\''USE UP/ DOWN OR NUM -BERKEYS TO SELECT MENU"

32517 PRINT #0," USE ENTER KEY TO CALL SELECTED MENU"

32518 PRINT #0," ENTER 0 TO EXI T MENU"

32519 1000=0

32520 REPeat menunbr

32521 key=CODE(INKEY\$(-1))

32522 STRIP 2: INK 7: AT pos,9: P RINT menu\$(loop)

32523 IF key-48 THEN loop=0 32524 IF key-49 THEN loop=1

| 32525 IF kay=50 THEN loop=2                                               |
|---------------------------------------------------------------------------|
| 32526 IF key=51 THEN loop=3                                               |
| 32527 IF key-52 THEN loop-4                                               |
| 32528 IF key=53 THEN loop=5                                               |
| 32529 IF key=54 THEN loop=6                                               |
| 32530 IF key=55 THEN loop=7                                               |
| 32531 IF key=216 OR key=208 THEN<br>32532 IF key=208 THEN loop=loop<br>-1 |
| 32533 IF key=216 THEN loop=loop+1                                         |
| 32534 IF loop<1 THEN loop=menus<br>%                                      |
| 32535 IF loop>menus% THEN loop-<br>1                                      |
| 32536 ELSE 32537 IF key=10 THEN<br>32538 EXIT menunbr                     |
| 32539 END IF 32540 END IF 32541<br>IF loop<>0 THEN 32542 pos-loop*        |
| 2                                                                         |
| 32543 STRIP 7: INK 2: AT pos,9: P<br>RINT menu\$(loop)                    |
| 32544 END IF 32545 menuno-loop                                            |
| 32546 END REPeat menunbr                                                  |
| 32547 PAPER 2: INK 7                                                      |
| 32548 END DEFine menu_sel                                                 |
| 32549 REMark ************************************                         |
| 32550 DEFine PROCedure utilities                                          |
| 32551 REMark ************************************                         |
| 32552 LOCal loop: CSIZE#0,0,0                                             |
| 32553 DIM menu\$(7,25):SetA                                               |
| 32554 RESTORE 32579                                                       |
| 32555 FOR 100p-1 TO 7                                                     |
| 32556 READ menu\$(loop)                                                   |
| 32557 END FOR loop                                                        |
|                                                                           |

32558 menu\_sel 7

32559 SELect ON menuno

32560 ON menuno = 0

32561 CLS: CLS#0

32562 STOP

Continued on Page 6

November 1988

Page 5

## Z88 PROGRAMS, THPS, AND OTHER USEFUL INFO

#### by Pieter van Dijk

Useful information for the users of Uncle Clive's newest computer

## Transfer of files from the QL to the Z88.

This program can be used to send files to the Z88 from the QL, using the Import menu. I tried to use several methods of sending strings directly, but with my QL I received too many bad characters in the Z88 file. Therefore this program sends the file character by character and even a small pause had to be added to obtain flawless files. I have no idea why this is needed as transfer in the opposite direction does not have this problem. Maybe it is my machine ?

To avoid bad characters, start the Import program on the Z88 before the data transmission from the QL.

Line 220 is sent at the end of the file to inform the Z88 that the end of the file is reached.

100 WINDOW 512,256,0,0:PAPER 0:INK 7

110 CLS:FILENAME:CLS 120 OPEN#3.SER2 130 REPeat L 140 INPUT#4,A\$ 150 IF EOF(#4):EXIT L

160 FOR x=1 TO LEN(A\$) 170 PRINT#3,A\$(x)::PAUSE 1

180 END FOR X

190 PRINT#3.CHR\$(13)

200 IF F:PRINT A\$

210 END REPeat L

220 PRINT#3.CHR\$(27)&"E"

230 CLOSE#4

240 DEFine PROCedure FILENAME . 250 AT#0,0,10:INPUT#0,'Device :';D\$ 260 IF LEN(D\$)=4:D\$=D\$&'\_'

270 INPUT#0,TO 10,'Filename : ';N\$ 280 OPEN#4,D\$&N\$ ';C\$ 300 F=0:IF C\$ INSTR('Yy'):F=1 310 END DEFine FILENAME

290 INPUT#0.TO 10; To screen ? (y/n)

## OL UTILITIES Continued from Page 6 32563 ON menuno = 1 32564 split scr 32565 ON menuno = 2 32566 size8 32567 ON menuno = 4 32568 list2print 32569 ON menuno = 5 32570 save2file 32571 ON menuno = 3 32572 Sizot 32573 ON menuno = 6 32574 dir2print 32575 ON menuno = 7 32576 SetTime 32577 END SELect 32578 STOP 32579 DATA " 1. Split Screen, MO DE 4 " 32580 DATA " 2. One Screen, MO DE 8 " 32581 DATA " 3. One Screen, MOD E 4 " 32582 DATA " 4. List to Printer " 32583 DATA " 5. Save to a Drive ' 32584 DATA " 6. Print Directory " 32585 DATA " 7. Set SUPER BASI C Time " 32586 END DEFine 32587 REMark \* 32588 DEFine PROCedure split scr 32589 REMark \*\*\*\*\*\*\*\*\*\*\*\*\*\*\*\*\*\*\*\*\*\*\*

32591 WINDOW #1,256,215,256,0 32592 WINDOW #2,256,215,0,0

32593 WINDOW #0.512.40.0.215

32590 MODE 4

\*\*\*\*

32594 OPEN #4,scr\_236x12a137x209 32595 BORDER #1,1,0: BOR-DER #2,1,0 32596 INK 7: PAPER 4: INK #2,7: PAPER #2,2: 32597 CLS: CLS #2: Sweep 4

32598 END DEFine 32599 REMark \*

32600 DEFine PROCedure list2print 32601 REMark \*\*\*\*\*\*\*\*\*\*\*\*\*\*\*\*\*\*\*\*\*\*\*\*\*\*\*\*\*\*\*\*\*\*

3200) NLIVKIN \*\*\*\*

32602 LOCal name\$,fileid\$,strt,stps: CLS: CLS #0

32603 PRINT #3, CHR\$(27);"C";CH R\$(0);CHR\$(11);

32604 PRINT #3, CHR\$(27);"N";CH R\$(6);

32605 PRINT #3,\\\\

32606 INPUT " ENTER TITLE OF FI LE"\name\$

32607 INPUT "WHAT IS THE FILE ID"\fileid\$

32608 INPUT "LIST BETWEEN -START",strt\" STOP",stps\

32609 PRINT #3,,name\$\\fileid\$\\

32610 LIST #3, strt TO stps

32611 PRINT #3, CHR\$(12);

32612 PRINT #3, CHR\$(27);"O";

32613 PRINT #3, CHR\$(7);

32614 CLOSE #3

32615 utilities

32616 END DEFine 32617 REMark \*

32618 DEFine PROCedure save2file

32620 LOCal name\$,fileid\$,strt,stps,d

Continued on Page 7

CATS NEWSLETTER

1.

1

Page 6

OL UTILITIES DER#4.1.7:REPeat The-Time:Timex:q\$=INKEY\$(0) :IF q\$>" A Continued from Page 6 ND CODE(q\$) <> 180: PAPER#4,0:CLS #4:RETurn 32650 END DEFine time ash\$.phrase\$: CLS: CLS #0 32621 INPUT " ENTER NAME OF F 32651 : ILE"\name\$ 32652 DEFine PROCedure DSV 32622 INPUT " WHICH DRIVE?"\file 32653 POKE W 163980,14:POKE\_W id\$ 163982.0 32623 INPUT " SAVE BETWEEN -32654 END DEFine DSV START" strt\" STOP", stps\ 32655 : 32624 LET dash\$ = fileid\$ & " " 32656 DEFine PROCedure size8 32625 LET phrases = dashs & nam 32657 OPEN#1,con:OPEN#2,con e\$ 32658 OPEN#4,scr 356x12a78x206 32626 DELETE phrase\$ 32659 INK#0,0:INK#1,7:INK#2,6 32627 SAVE phrase\$, strt TO stps 32660 PAPER#0,6:PAPER#1,1:PAPE 32628 DIR dash\$ R#2.2 32629 PRINT " PRESS ANY KEY T 32661 WINDOW#0.512.44.0.212:WIN-O CONTINUE." DOW#1,512,212,0,0:WIN-32630 PAUSE DOW#2.512.212.0.0 32631 utilities 32662 Sweep 8 32632 END DEFine 32633 REMark \* 32663 END DEFine size8 32664 : 32634 DEFine PROCedure dir2print 32665 DEFine Cedure Sweep(mv) 32666 MODE mv:DSV:star-32636 LOCal fileid\$,dash\$: CLS: CL time=0:sec=1:ssec=1:apm\$=":y\$=FILL\$ S#0 (\*\*',22) 32637 INPUT 'DIREC-32667 CSIZE#4,(mv=4),0:CSIZE#0,0, TORY FOR WHICH DRIVE?"\fileid\$ 0 32638 LET dash\$ = fileid\$ & " " 32668 BORDER#0,2,188:BOR-32639 CLOSE #3: CLOSE #1: OPE DER#2,2,21:BORDER#1,2,235:BOR-DER#4,1,7:CLS:CLS#4 N #1, ser 32669 END DEFine Sweep 32640 DIR dash\$ 32641 CLOSE #1: OPEN #1,con: O 32670 : PEN #3,ser 32671 DEFine PROCedure Size4 32642 utilities 32672 OPEN#1,con:OPEN#2,con 32643 END DEFine 32644 : 32673 OPEN#4.scr 236x12a138x206 32645 DEFine PROCedure SetA 32674 INK#0,7:INK#1,0:INK#2,6 32646 DIM ran\$(4),d\$(2),q\$(3),sb\$(11) ,y\$(25),Y1\$(33),apm\$(3),Msg\$(66),Fm\$ #2,2 (55) ,sb\$(11),hr\$(3),min\$(3):LET n = 3:END DEFine SetA 32647 : 32648 DEFine PROCedure time 32677 Sweep 4

5

6

32675 PAPER#0.4:PAPER 7:PAPER 32676 WINDOW#0,512,44,0,212:WIN-DOW#1.512.212.0.0:WIN-DOW#2,512,212,0,0: CLS #4

32649 CLS#4:BOR-

CATS NEWSLETTER

32678 END DEFine Size4

32679 :

32680 DEFine PROCedure Timex

32681 IF CODE(INKEY\$(0))=180:ssec =1:SetTime:GO TO 32685

32682 IF ssec->sec AND sec-0:ssec =SAC

32683 Y1\$=DAY\$&'. '&y\$(6 TO 11)&'. '&v\$(1 TO 4)&' '&v\$(13 TO 20)&' ' &aom\$

32684 PAPER#4,sec/8.6:INK#4,7-(sec/8.6):AT#4,0,0:PRINT#4,Y1\$

32685 ys=DATE\$:sec=y\$(19 TO):hr\$= y\$(13 TO 14):min\$=y\$(16 TO 17) :da y=y\$(10 TO 11)

32686 min=min\$:hr=hr\$-12\*(hr\$>12):IF hr<10:y\$(13 TO 14)=0&h r :ELSE y\$(13 TO 14)=hr

32687 IF sec-1:BEEP min\*40-5,59min,:PAUSE 1+min/8:BEEP min\*330-2,195+min :PAUSE 48

32688 IF min=0 AND sec>1 AND se c<4:BEEP:FOR ring=1 TO hr:PAUSE 77+ring :BEEP:PAUSE 20+ring\*2 :BE EP-(ring\*10),12ring,hr\*ring\*day,30+day-ring,13ring,(hr-ring)/2

32689 IF hr\$<12:apm\$='AM':ELSE ap ms='PM'

32690 IF (hr=0 OR hr=12) AND min< 2 :FOR 1=350 TO 1140:BEEP 1\*5,1\*1/ 40 :PAUSE 15-(1/80)

32691 IF min=30 AND sec=1:BEEP -10000.0.254.min\*5.1.0:PAUSE 160

32692 END DEFine Timex

32693 :

PRO-

32694 DEFine PROCedure SetTime

32695 CLS#0:PRINT#0,'You Are Ab out to Set the TIME.'\'Enter ONLY NUMBERS As Requested...'\'Hit any key to continue OR'\'Hit ESC to Discontinue'

#### 32696 PAUSE

32697 PAUSE 20:q\$=INKEY\$(#0,-1):IF CODE(q\$)=27:CLS#0:RETurn 32 698 INPUT#0\\'Year (YYYY):?'!yr\'M onth (MM:?'!mon\'Day (DD):?'!day\'H

Continued on Page 11

Page 7

#### OL 'n Packet

#### Continued from Page 4

if my problem was the TV connection. He was sorry, of course, but that was the trouble and it was my problem. Someday I'll write to Mr Moldovan and find out how to modify his program for TV. I prefer to use the monitor, hoewver, when operating from a sailboat, the TV is available and the monitor is excess baggage. I had that QIX and CTM would be boned forwarded to me and those reliable sources would get me started. No such luck, these were not forwarded and I would have to wait 'til I got home to the published word. So that learn was the end of my QL'n Packet activity

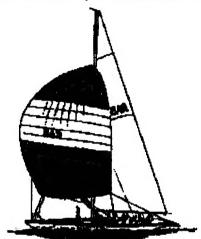

in Florida. My attention then went to finding a printer I could afford and liked. I have been pleased with this CITIZEN and the price was right!

Back home in Maryland, I found out that the USMail had fouled me up by not saving any periodicals such as QZX and CTM. All that packet information down the drain? Baloney! There wasn't any as I found out when I had the back issues replaced. The April QZX arrived in May (Alex that was one time I was glad you were late!) with a program by Michael Mitchell. Another disappointment; it meeded a monitor and I didn't know how to change it for TV.

In July - I GOT A MONITOR! Now I could do everything! So. enough of the preliminaries, let me tell you what happened.

#### GLTerm (Monitor required)

When I first ran this it worked OK, but there seemed to be a problem between the computer and the TNC. They just didn't want to communicate without messing up some of the characters. Packets went out OK in spite of the garbage on the screen. I left it alone for a period while I played with Mike\_term and tried to solve problems I had with that program. No luck. Back to Qlterm.

I was on packet with my T/S 1500 and CUMLINK II and doing OK with a baud 300 as required by the COMLINK. My idea was, to use either computer,

#### CATS NEWSLETTER

I had to use baud 300. Qlterm allows other baud rates and, with Mike\_term in mind (either 300 or 1200), I set the TNC to 1200 baud and stopped using the 1500/CDMLINK.

What a difference a baud makes! The garbage dissappeared from the screen.

At last I had a program working. The first time I tried to delete - no luck. I found (CTRL-H> did the job. I also had to learn to use F5 to get from converse to command . The screen filled so fast, I had to use <CNTRL-S> well in advance to stop and read the screen. There is no screen dump as you have with the COMLINK. I suppose there is software I can buy to do this. I wish I had such a program. To open a file you must name the device, ie: "mdv1\_itm" to open a file for W3ITM-9. The next problem is how to read the file. I tried: "COPY mdv1\_itm to scr". The lines flew by I tried: "COPY so fast there was no way to read them. There had to be a good way; the program I use to read my files is:

> 10 REMark read file 20 WINDOW 465,204,6,0

- 30 INPUT "Enter a file:" ! a\$ 40 OPEN\_IN #6,a\$
- 50 FOR record = 1 TD 200
- 60 INFUT #6,item⇒
- 70 FRINT ! items !
- 80 PAUSE
- 90 END FOR record
- 100 CLOSE #6

Remember, at must name a device, such as mdv2\_filename; line 80 scrolls one line at a time, using the space bar.

- Using withors to make a file is not the easiest thing. It goes like this: I Enter (CNTRL-S) to halt the
  - display 2 Enter program command mode via
    - 2 Enter program command mode Via F3
    - 3 Open file, device\_file name
    - 4 Return to terminal mode
    - 5 Enter (CNTRL-Q) to resume output from your TNC to your computer
    - 6 After file information is completed, enter <CNTRL-S>
    - 7 Enter command mode via F3
  - 8 Close file.
  - 9 Quit or return to terminal mode

Then, if you want to read the file

you have to go to super basic, etc. That's why I need a screen dump in the program. I do have on file such things as SENodes, showing path from North Carolina to Florida, for example.

#### Mike\_term

This program is the one I use most of the time. I only use glterm if I think I want to make a file. I had my troubles when I started because I copied the program wrong. I had overlooked the ";" at the end of line 270. It was wierd to see one character at a time scrolling up the left edge of the screen. Once the missing semicolon was in place, things looked better but there was no cursur the normal delete/backspace and printed a "B"!

Delete/backspace is <CNTRL-H>, but

Page 8

without a cursur, it's hard to use. I use <CNTRL-X> and start the line over or include the mistake if it's not too bad. I can not find any way to get a cursur on the screen.

I changed the window and a few minor items for TV and it works just fine. This program needs a screen dump and a file procedure would be a fine thing if it were not too complicated. I like this program because it loads fast and goes to superbasic with no problems.

| Summary |         |    |      |   |      |  |
|---------|---------|----|------|---|------|--|
| Seria.  | 12 pins | 5: |      |   |      |  |
| 1       | Grnd    | 4  | DTR  | 7 | Grnd |  |
| 2       | TrD     | 5  | CTS  | 8 |      |  |
| 3       | RxD     | 6  | Grnd | 9 | +12V |  |

To be concluded next month

#### CYA WORKSHOP

We will review the last two sessions

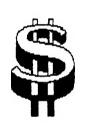

to bring us all up to equal par. In addition we expect to narrow our selection of economic indicators to the most useful based on my

study of interest rates, inflation rates, money supplies, GNP and stock market indices. We should have about 3/4 th of our data base available and updated through October for copy by interested parties. If you have not sat in on our chats and excercises, do so.

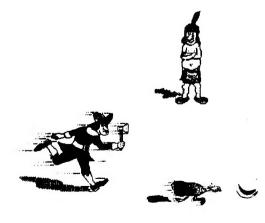

A CHIECKBOOK PROCRAM USING ABACUS

By Charles E. Reise

| A  <br>1 DATE<br>2  DEP_1<br>3  TOT_BAL<br>4 TOT_DEPS<br>5                        | 0.00<br>0.00 | 25<br>DEP_2 | TO<br>0.00<br>CK_AMT | E I<br>DEP_3<br>0.00<br>0.00 | 0.00            | G  <br>BAL_FORW<br>INT<br>FORW_BAL<br>1 | 0.00<br>0.00         |
|-----------------------------------------------------------------------------------|--------------|-------------|----------------------|------------------------------|-----------------|-----------------------------------------|----------------------|
| 6:DATE<br>7: DEP_1<br>8: TOT_BAL<br>9:TOT_DEPS<br>10:                             | 0.00         | DEP 2       | 0.00                 | DEP_3<br>0.00<br>0.00        | 0.00<br>#OF CKS | BAL_FORW<br>INT<br>FORW_BAL<br>2        | 0.00                 |
| 11:DATE<br>12: DEP_1<br>13: TOT_BAL<br>14:TOT_DEPS<br>15:                         | 0.00<br>0.00 | DEP_2       | 0.00                 | DEP_3<br>0.00<br>0.00        |                 | I UNR DAL                               | 0.00                 |
| 16 DATE<br>17 DEP_1<br>18 TOT_BAL<br>19 TOT_DEPS<br>20                            | 0.00<br>0.00 | DEP_2       | 0.00<br>CK_AMT       | DEP_3<br>0.00<br>0.00        |                 | FORW BAL                                | 0.00<br>0.00<br>0.00 |
| THE SPREADSHEET The column and row numbers correspond to those in the text below. |              |             |                      |                              |                 |                                         |                      |

LOAD SPREADSHEET PRESS F3 L AUG ENTER

TYPE DATE OF FIRST CHECK AS "TEXT ---- "8/1/88. CHANGE CK\_NUM TO FIRST CK\_NUM. MOVE CURSOR AFTER TO\_\_\_TYPE AS "TEXT TO WHOM CHECK IS WRITTEN. ENTER BEGINNING BAL ---- BAL\_FORW. ENTER ANY DEPOSITS OR INT. ENTER DEBITS, SUCH AS CHARGES FOR CHECKS, AS MINUS DEPOSITS. ENTER CK\_AMT.

-----IMPORTANT---IMPORTANT-----

ALWAYS BE SURE TO HAVE AT LEAST ONE COPY WITHOUT ANY ENTRIES ANY TIME DURING THE MONTH OR AT THE END OF THE MONTH, IT WOULD BE BEST TO ALWAYS KEEP SEVERAL COPIES AHEAD IN ORDER TO INSURE THE CONTINUATION OF THE CELL FORMULAE. AFTER SAVING AUG WITH SEVERAL COPIES WITHOUT ENTRIES, SAVE THE SAME PROGRAM AS SEPT. RUBOUT ALL BUT THE COPIES WITHOUT ENTRIES AND SAVE AGAIN. THEN ZAP. LOAD AUG. RUBOUT UNUSED COPIES. SAVE AUG. LO

-----IMPORTANT----IMPORTANT-----

----CELL FORMULAE----

IN CASE OF CHECKS NOT BEING RETURNED IN TIME TO BE ENTERED WITH THE REST OF THE CHECKS, JUST LEAVE CK\_AMT BLANK. DO NOT ALTER ANY CELLS THAT CONTAIN FORMULAE. ADJUSTMENTS CAN BE MADE BY ENTERING POSITIVE OR NEGATIVE AMOUNTS IN THE DEP 1 ROW.

B3—H1+B2+D2+F2+H2 E9—E4+E8 H3---B3-E3 G9---G4+1 E4---0+E3 A5---REPT("-".WIDTH()+1) H6---0+H3 B8---H6+B7+D7+F7+H7 H8---B8-E8 B9---B4+B7+D7+F7+H7

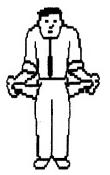

CATS NEWSLETTER

Page 9

## TREASURER'S REPORT from Ruth Fegley

Is there any wonder why we are in such good financial health?

|     | Caribal A                     |                                   | _       |
|-----|-------------------------------|-----------------------------------|---------|
|     | Capital Area ( C.             | Timex Sinclair User<br>A. T. S. ) | s Group |
|     |                               |                                   |         |
|     | July 1, 198                   | 3 through June 30, .              | 1989    |
| F   | RECEIPTS                      |                                   |         |
|     | TAPE LIBRARY<br>1EMBERSHIP    |                                   | 0.00    |
|     | New                           | 110.00                            |         |
|     | Renewal                       | 234.00                            |         |
| N N | EWSLETTER                     |                                   | 344.00  |
| 12  | Subscr & Back Is              | sues 192.45                       | 5)      |
|     | Ads                           | 0.00                              |         |
|     |                               |                                   | 192.45  |
|     | ARDWARE ITEMS                 |                                   | 16.00   |
|     | IISCELLANEOUS<br>Resale Items |                                   | _       |
|     | NESALE ICEMS                  | 3.25                              | 2       |
|     |                               |                                   |         |
|     |                               |                                   | 3.25    |
|     |                               | TOTAL                             | 555.70  |
| D   | ISBURSEMENT                   | S                                 |         |
| т   | APE LIBRARY                   |                                   | 0.00    |
|     | EWSLETTER                     |                                   | 0.00    |
|     | Printing                      | 493.48                            | 3)      |
|     | Mailing                       | 134.15                            | i)      |
| 0   | FFICE EXPENSES                |                                   | 627.63  |
|     | ARDWARE ITEMS                 |                                   | 2.07    |
|     | ISCELLANEOUS                  |                                   | 0.00    |
|     | Resale Items                  | 0.00                              | n       |
|     | Recruitment & P.              | R. 40.03                          |         |
|     | Fest                          | 200.00                            |         |
|     |                               |                                   | )       |
| 1.1 |                               |                                   | )       |
|     | a land a second second        |                                   | 240.03  |
| S   | UMMARY                        | - TOTAL                           | 869.73  |
|     | Beginning Balanc              | e 07/01/88                        | 3611.31 |
|     | Receipts                      |                                   | 555.70  |
|     |                               | Total                             | 4167.01 |
|     | Disburg                       | -                                 | 869.73  |
|     |                               | /70/00 Deless                     | 7007.00 |
|     |                               | /30/88 Balance                    | 3297.28 |

#### **QL Software Review**

by Herb Schaaf

Review of program collection Nucleon by Pyramide for the QL.

So far I've been mostly confused by the documentation, which seems to have been loosely translated from the French with emphasis on the feeling and mood more than literal and technical meaning. Something more is also lost in translation, because there are demonstrations listed in the directory that aren't mentioned in the documentation. Even so, it looks like an interesting group of programs and it will be fun trying to decipher them.

• Well, guess what? There's also an update\_doc file shown by the directory and when I looked there I found a nice

CATS NEWSLETTER

explanation that helps clear up some of the confusion. Is that fairly common in QL programs ? (ED NOTE: Yes. It is now becoming more common, especially when programs are updated and the changes don't warrant the expense of printing new documentation. The file might also be titled README doc.) If not, I think it could be a nice touch to any programs you write, both for yourself and for others. I wish I had done a better job of documenting my ZX81 and 2068 programs, and the QL sure makes it easier to put all my rambling thoughts into a Quill doc file instead of a few brief (and now somewhat obscure ) **REM** statements.

There's been a slight delay while I took the QL apart to see if I can do anything about its annoying way of

crashing after it has been running for a hour or two. Bopping it would bring it back to life temporarily, but all work in progress was lost. I never knew what that little kluge board on the white silicone rubber was for (and still don't) but it looked like a good thing to mess with. When I flipped it over there was a loose wire, just the sort of thing to make intermittent trouble. Now it is securely soldered, and all its cousins too just for good measure. I sure hope that was the problem -- time will tell. At least my QL can now take a bopping and keeps on hopping. Remember when they took a licking and kept on ticking ? Now I wonder how many trims you can take out of the tender keyboard tails that are so fragile. (ED NOTE: See page 11 for replacement membranes.) I'm thinking of trying some way to reinforce it so it can meet the CATS working environment of frequent internal modifications---why don't we just use veloro to hold the case together? Some of the screws have begun to lose their grip, they've been in and out so often !

Live and learn! Another set of Pyramide programs called BAG OF TRICKS came in and I trashed it by trying to first get the directoy and then read the \_doc file with QUILL. What happened was that it wrote the def\_tmp over some of the major programs. Not a nice TRICK at all! When I let the cartridge boot itself the first screen warned me to make a copy of the \_doc files to another cartridge before reading them. Too late ! (Mark of Sharp's said I could send it back for a replacement.)

On the other Pyramide program 'NUCLEON' there is a program called the INTEGRATOR that lets you do a lot of neat things with the mdv cartridges or flp floppy disks if you have them, like a full screen directory, formating, change names, look at files (probably non-destructively too !), do selective deletion or copying, a handy all-copy command, create boots, merge and maybe more as I learn about it. It seems to crash if you try to use it to do anything with copyprotected files, but sure is nice for

Continued in the next issue

Page 10

## THE CLASSIFIEDS

## **GDFAT OF YARD SALE**

2040 Printer w/4 rolls paper \$20

DISK DRIVES, ETC

Mitsubishi 5 1/4" Quad \$45/each

Remex 5 1/4" DS/DD \$15/each

Disk drive case-holds 2 full ht or 4 half ht w/ power supply \$40

#### Skip Fisher monitor w/ cable \$125

Silver Reed EX34 daisy wheel printer/typewriter \$160 (Has standard parallel port and uses quill printer driver) Frice includes 2 extra print wheels and 6 ribbons

#### ICE+Mouse with Icicle and Artice

Originally \$150, now \$75

Cadillac of mouse/icon systems

QL keyboard membranes \$18

Prices are PLUS shipping

Vernon Smith (703) 978-1835

or CATS PO box

RAMDISK for the QL by Mike Mitchell Continued from the September h

1000 REMark Program reads in hex codes from data lines & outputs them to a file 1010 RESTORE 1020 OPEN\_NEW #4, mdvl\_ramdisk\_bin 1030 REPeat readloop IF EOF THEN EXIT readloup 1040 1050 READ a\$ 1060 pos=1 :1=LEN(a\$) ħĩ. 1070 REPeat spacestripper 1080 same=pos IF pos>1 THEM NEXT readloop 1090 pos=pos+ (a\$(pos)="") IF pos()same THEN NEXT spacestripper 1100 BBope 1110 1120 b\$=a\$(pos TO pos+1) IF b\$(2)=" " THEN b\$="0"&b\$(1) 1130 1140 pos=pus+2 1150 value%=0 1160 FOR n=1.2 1170 cd=CODE(b\$(n)) value%=value%+(3-n)^4\*(cd-48-7\*(cd>64 AND cd(71)-39\*(cd>96 AND cd(103)) 1180 END POR n 1190 PRINT #4, CHR\$(value%); END REPeat spacestripper 1200 1210 1220 END REPeat readloop 1230 CLOSE #4 1230 CLUBE MEW #4, mdv1\_ram\_boot 1240 OPEN MEW #4, mdv1\_ram\_boot 1250 PRINT #4,"1100 addr=RESPR(2043)" 1260 PRINT #4,"110 LBYTES mdv1\_ramdisk\_bin,addr" 1270 PRINT #4,"120 CALL addr" 1280 PRINT #4,"130 REMark In the next line, change the value '100' to suit" 1290 PRINT #4,"140 FORMAT rami\_100" 1290 PRINT #4,"140 FORMAT rami\_100" 1295 PRINT #4,"150 REMark Setting up example filenames to demo DIR RAN1\_" 1297 PRINT #4,"160 FOR n=1 TO 10" 1298 PRINT #4,"170 OPEN\_NEW #4,'RAN1\_EXAMPLE FILEMANE NUMBER: '& n" 1299 PRINT #4,"180 END FOR n" Editor. 1300 CLOSE #4 1310 : 10000 DATA " 61 20 43 FA 00 0C 34 78 01 10 4E 92 70 00 4E 75 00 01 06 2E 07 52 10010 DATA " 41 4D 5F 55 33 45 00 00 00 00 00 00 70 18 72 62 74 00 4E 41 47 E8 10020 DATA " 00 1C 45 FA 00 F4 26 CA 45 FA 03 64 26 CA 45 FA 04 E4 26 CA D6 FC 10030 DATA " 00 0C 45 FA 05 48 26 CA 26 FC 00 00 00 24 36 FC 00 03 26 FC 52 41 10040 DATA " 4D 30 41 E8 00 18 70 22 4E 41 4E 75 70 03 2E 28 00 24 EF 4F EE 8F To be continued in the next issue

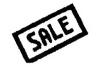

SAUE 50%

#### ol utilities

Continued from Page 7 

our (24 HR TIME)(HH):?'!hrs\'Minute (MM):?'!min\'Second (SS):?'!sec

32699 SDATE yr,mon,day,hrs,min,sec

32700 utilities

32701 END DEFine SetTime

32702 : \*

## WATCH THIS SDACE

Next month we will carry all the info about the new CATS BBS. The telephone number, how to log on, the

SYSOP name. baud rates, and hours of operation.

While the **BBS** was established to aive\_information

ur coming Computer Fest next will be an excellent source of infr tion for our members. News-lett<sup>ybc</sup> ples can be left for me on the

ADVERTISING INFORMATION

C.A.T.S. will run one free 1/4 page 'commercial" ad per one year full (\$18) membership. Noncommercial ads may be submitted at any time. Publication dates for both types will be determined by the Newsletter

### Advertising Rates

Full page \$25; 1/2 page \$15; 1/4 page \$10; 2" x 2 1/2" \$7

CATS NEWSLETTER

The next neeting of CHTS will be held on: Saturday, November 12, 1988 11:00 RM Hardware Workshop 12:00 RM CVA Workshop 2:00 PM General Meeting At: New Carrollton Public Library THY Riverdale Road (Hwy 410), New Carrollton, NO IF YOU ARE NOT A MEMBER OF CATS, THIS IS THE ONLY ISSUE YOU WILL RECEIVE DUES: \$18 per year, per family

## egniteeM

Md<sup>7</sup>i blad are zprijasm uidion A for to ,MG DE:P of MA LI adi je ,dinom doea io uebouje2 uosendij oildu9 noillonne0 wa0

CHTS leus etter

Fairfax Station, VA 821.

P.O. 80x 467

#### **Jettelsue**N

rieau nad 81% toos eqinaradem ni bne , and for 12 months, and too clude all priving lie abus clude noit erest is noit of too clude lieve si con allelieve si con allelieve si con allelieve si

#### Networks

-zanbali :susasidmoj no 812 xamiT amij in ustas n.9 01, jngin usb (60 CLUB) . (60 CLUB) .

150 Coll Table 252 (202) : 200 KS0 (201) (201) (

## The Capital Area Timex Sinclair

### duord stasu

is a not-for-profit group devoted to serving the interests of those who own, use, or are interested in the Timex/Sinclair family of computers.

### Executive Board

contact person

HJ IM2 NON794 Editor & President Jeeq alsibemml JOBE MOT ossna ling gap countr naria Anem Rembers at Large Falea Htus Jaunseaul HJIMTEW SHIM hue; audag trabizar9 siv jat trabizar9 siv br5 Пад аблоад noewaid AneH Jaennae III8 Juap i saud

CTRD as the second and the second accurate a second at the second at the

SEBT-BLG (EDL)

FIRST CLASS M